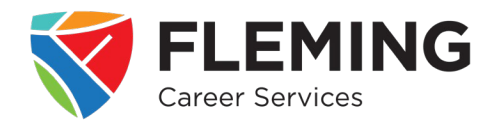

- 1. Visit Fleming Career Services website: [www.flemingcollegecareerservices.ca](http://www.flemingcollegecareerservices.ca/)
- 2. Click on 'On Campus Jobs and Experiential Learning'

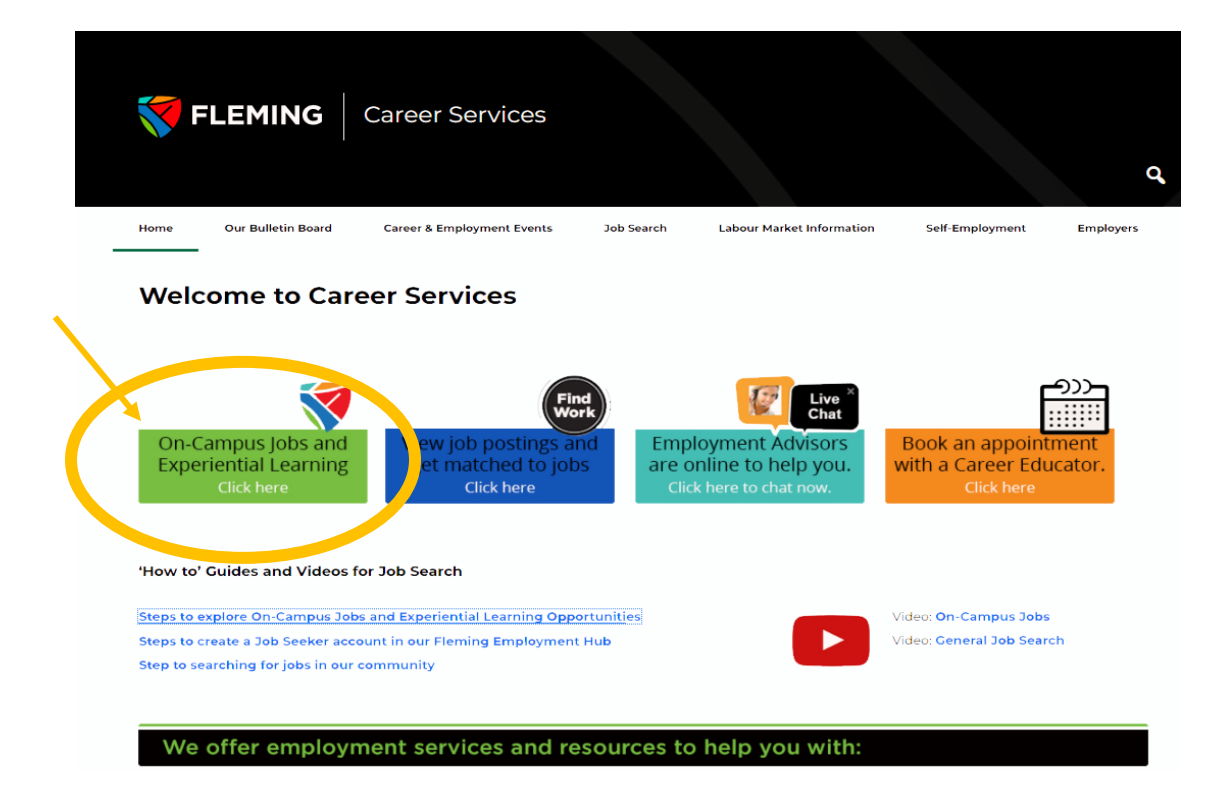

3. This will direct you to Outcome Campus Connect (OCC). If you already have an OCC account, click login; otherwise, enter your Fleming College e-mail and click 'Get Working.'

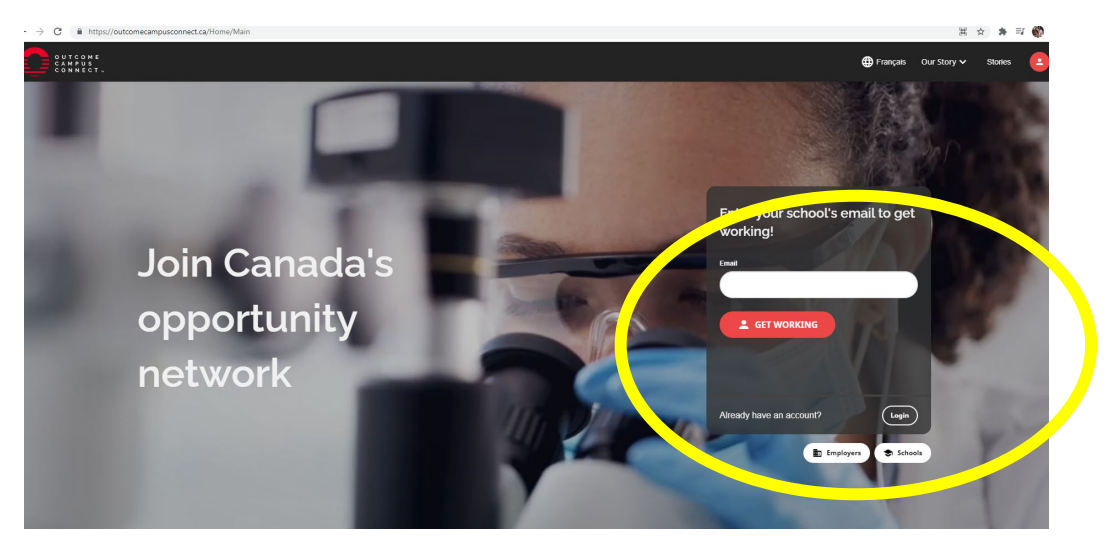

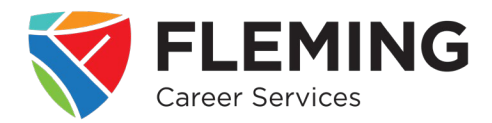

4. Fill in the short profile

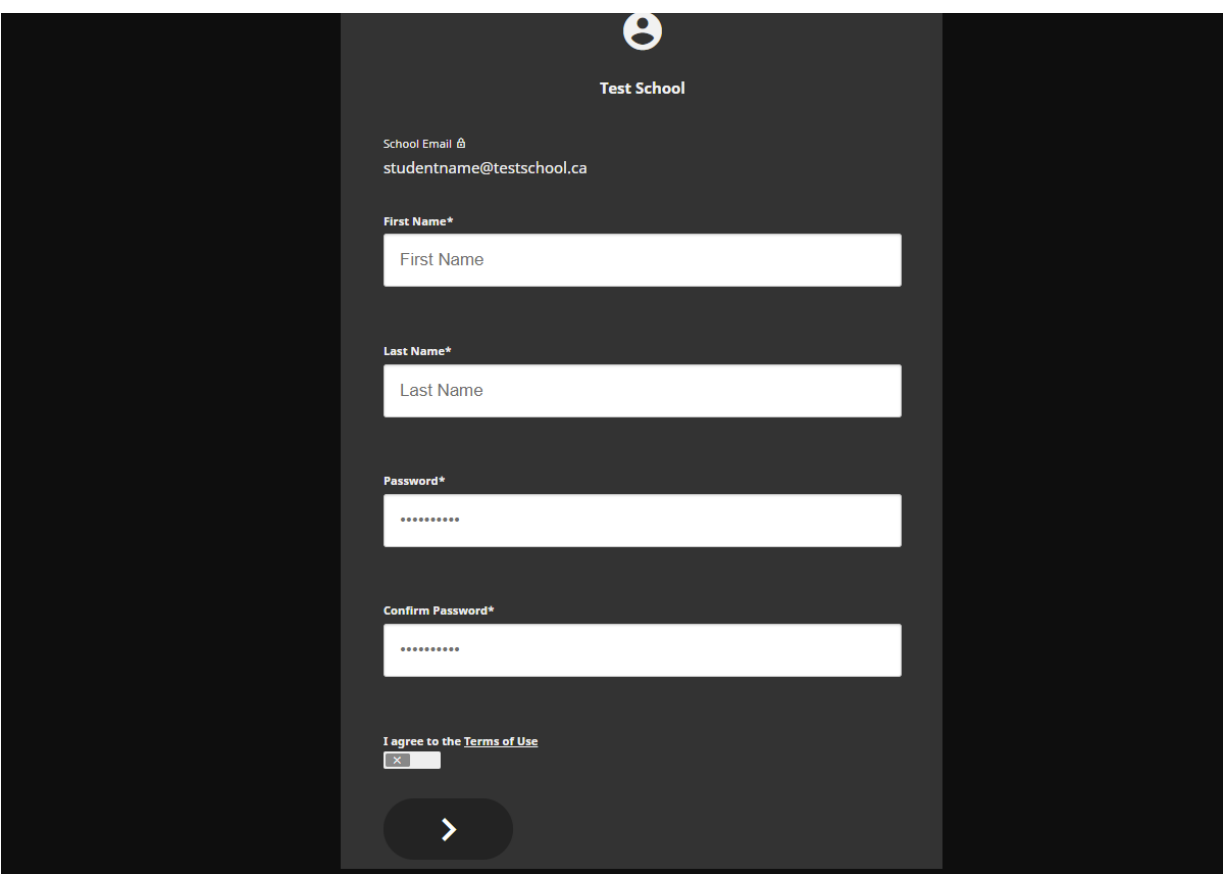

- 5. You will then be sent a confirmation e-mail which allows you to validate your account
- 6. Once your account is validated you will be able to login and click the drop-down menu for 'Position Type'

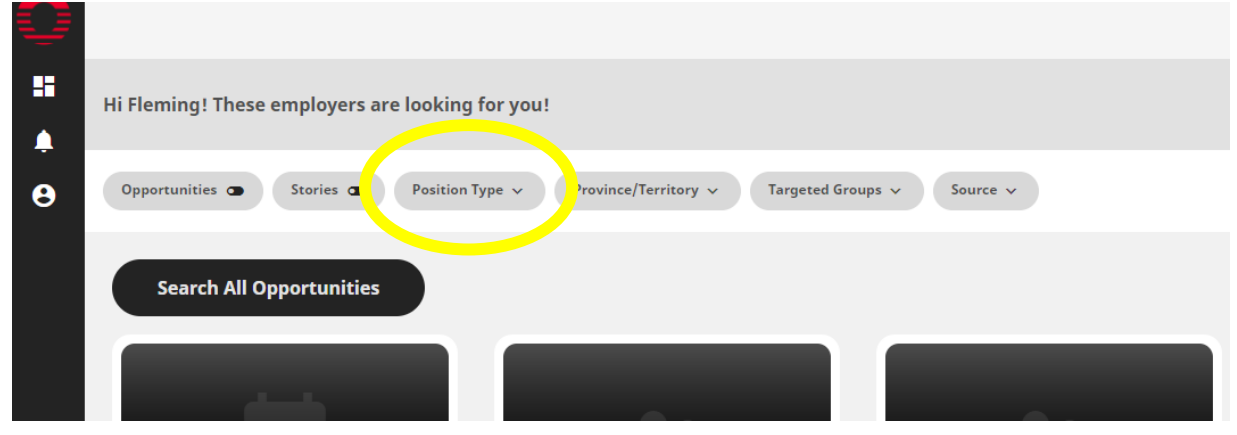

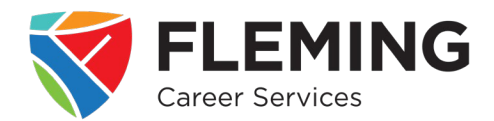

7. To view 'On Campus' opportunities choose the "On-Campus Job" option to view opportunities specifically at Fleming College

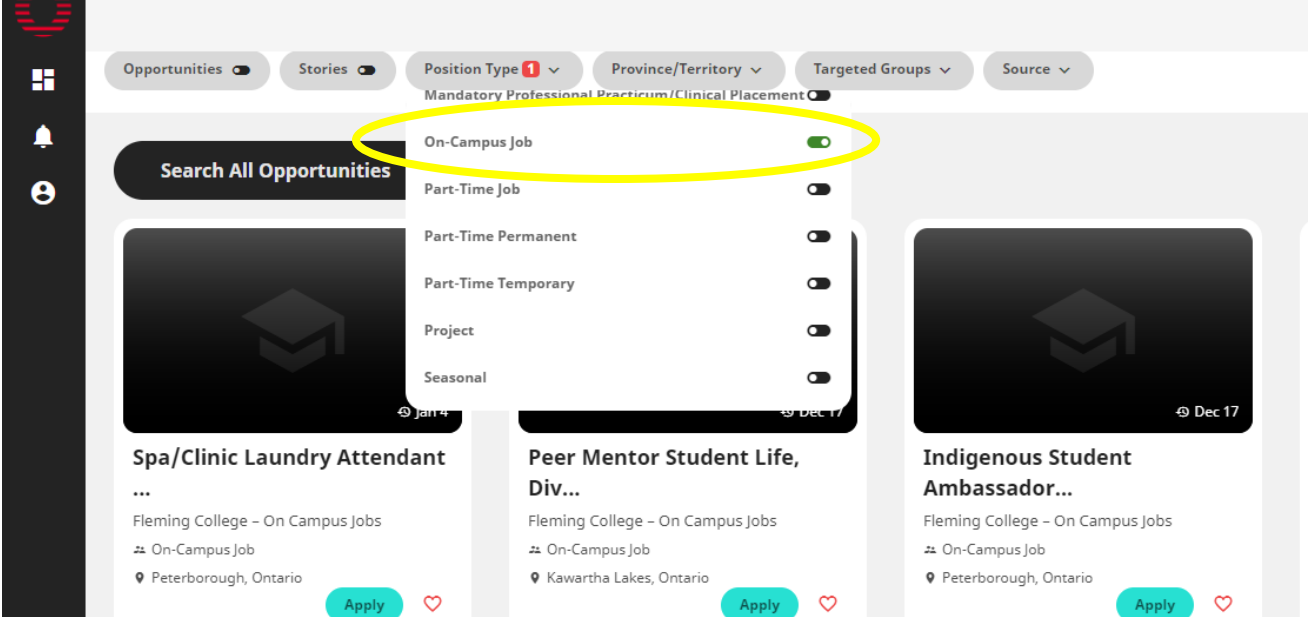

8. Under 'Position Type' there are different experiential learning options depending on what you are looking for. Some options are: Co-operative Education, Field Placement, Internship and Practicum/Clinical Placement. It is recommended to search one 'Position Type' at a time for the most accurate results.

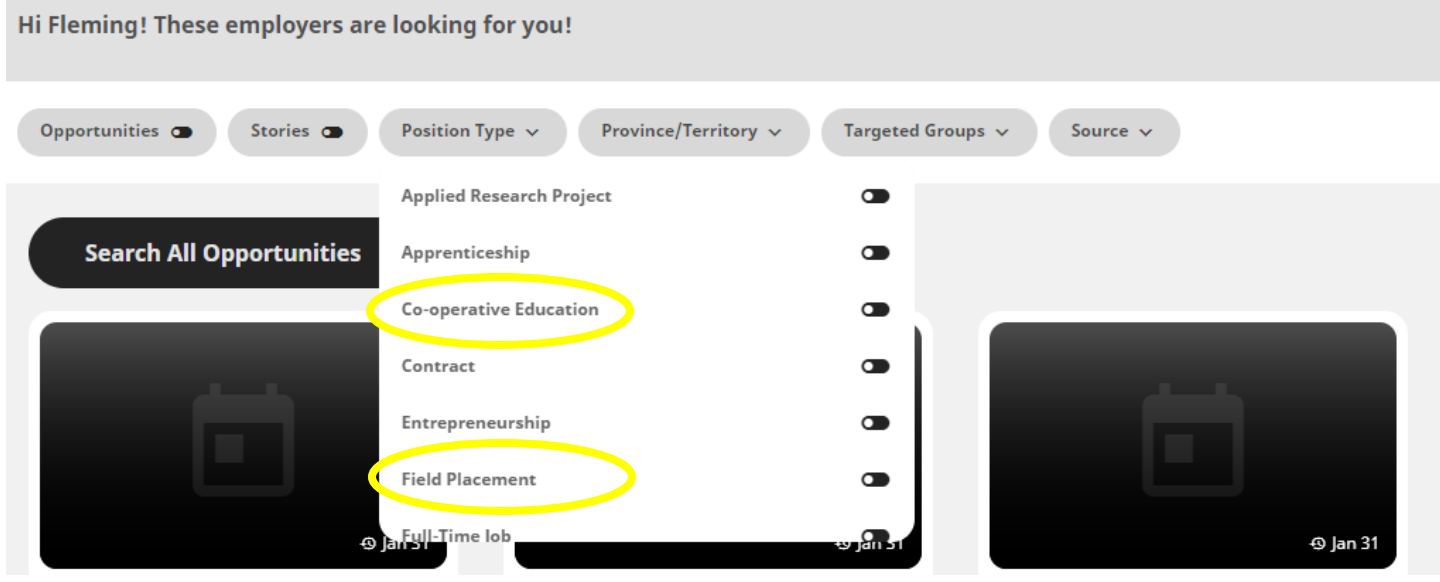

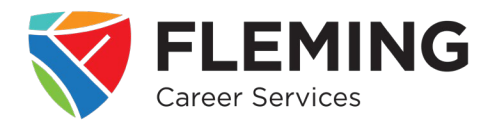

9. When you find an opportunity that interests you click on the posting for more information and click the 'Apply' button to find out specific application instructions.

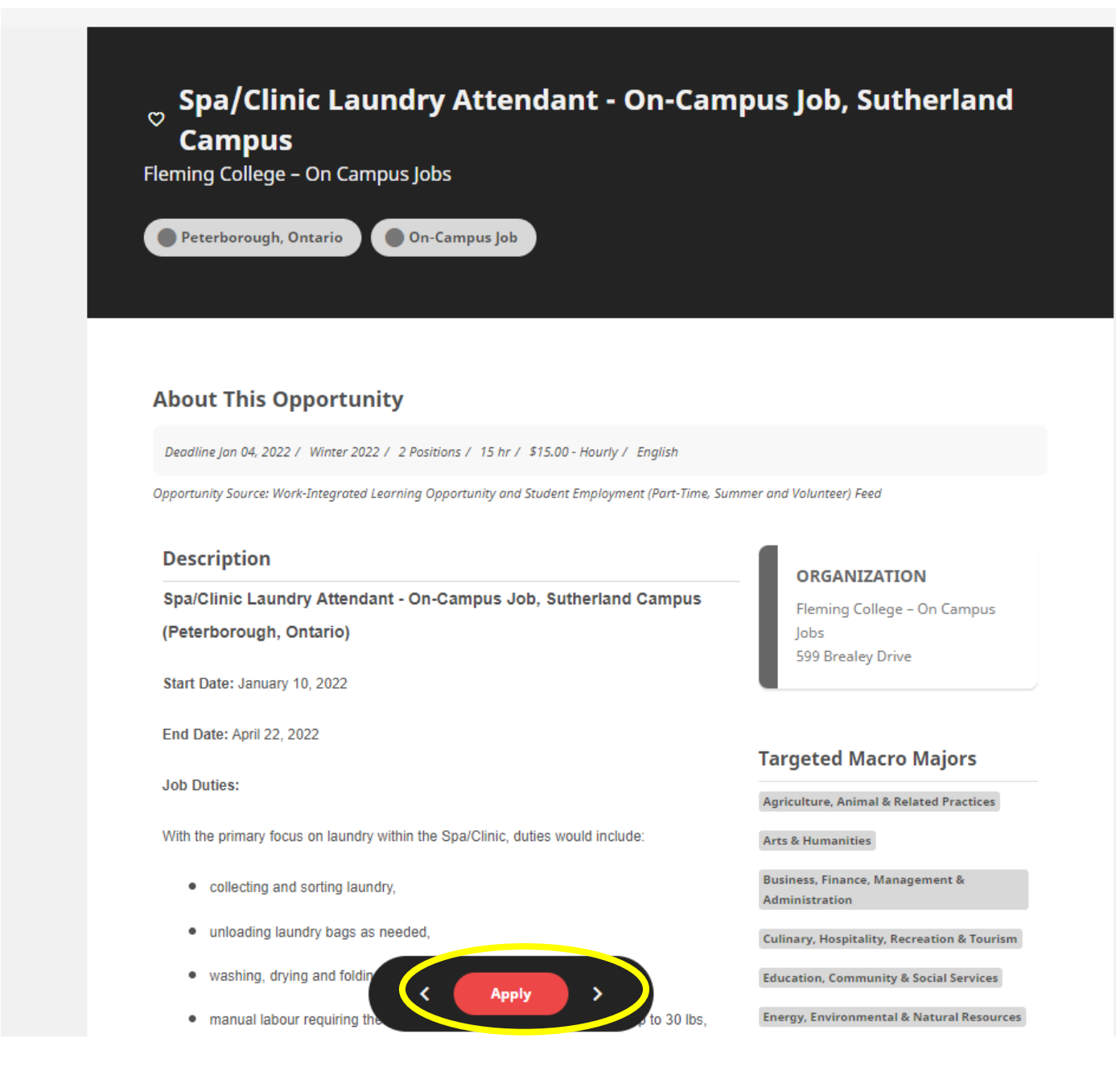